# ЦИКЛЫ

Ожидание выполнения условия - удобный приём, но он подходит не для всех ситуаций. В программировании существует несколько стандартных способов, позволяющих в зависимости от условия выбирать или повторять нужные действия.

Такие команды называют условными операторами.

Они позволяют менять ход выполнения программы в зависимости от выполнения условий.

#### БЛОК «ПОВТОРЯТЬ ВСЕГДА»

Повторяет действия внутри блока бесконечное число раз. Этот блок можно использовать для основного кода программы - совершения действий, которые должны происходить в программе постоянно (как падение морковок с неба).

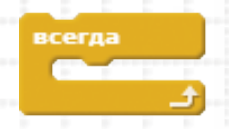

Этот скрипт заставит Царапку бесконечно подпрыгивать, пока пользователь программы не нажмёт на красный знак остановки Обрати внимание, что внизу этого блока нет выступа. Так что ты не сможешь ничего подцепить снизу к этому блоку. Программа будет всегда выполнять этот блок и не сможет из него выйти или перейти к последующим блокам. Но изнутри этого блока можно передать управление другому скрипту.

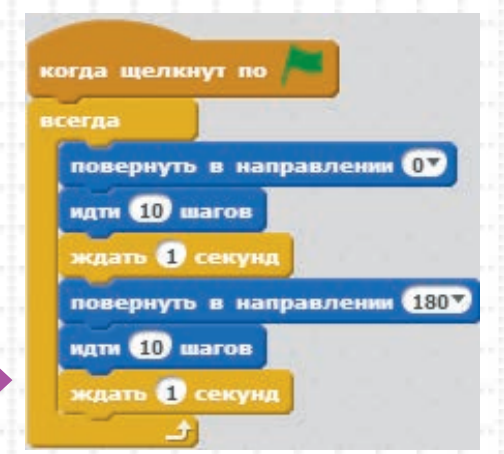

#### **ВАЖНО**

Помни, что не все действия стоит размещать внутри этого блока! Например, значение переменной обычно задаётся только один раз. Поэтому ставь эту команду перед блоком «всегда». Если она окажется внутри, то при выполнении команд этого блока этой переменной снова и снова будет присваиваться одно и то же значение, а программа будет работать медленнее.

### БЛОК «ПОВТОРИТЬ ОПРЕДЕЛЁННОЕ ЧИСЛО РАЗ»

Этот блок повторяет команды не бесконечно, а столько раз, сколько указано в окошке параметра. Затем программа переходит к следующим блокам.

Так что ты легко можешь заставить Царапку подпрыгнуть 10 раз подряд.

### БЛОК «ВЫПОЛНИТЬ ПРИ УСЛОВИИ»

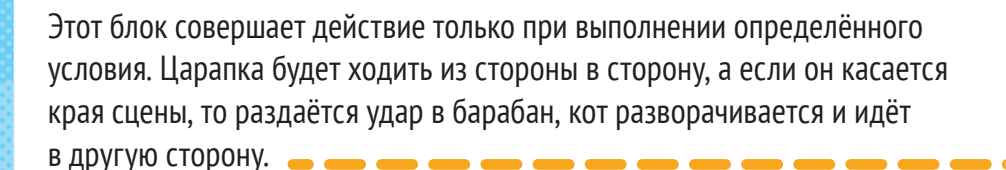

Если кот прошёл 10 шагов и не коснулся стены, то программа пропускает всё, что расположено внутри блока «если… то», и Царапка начинает следующие десять шагов.

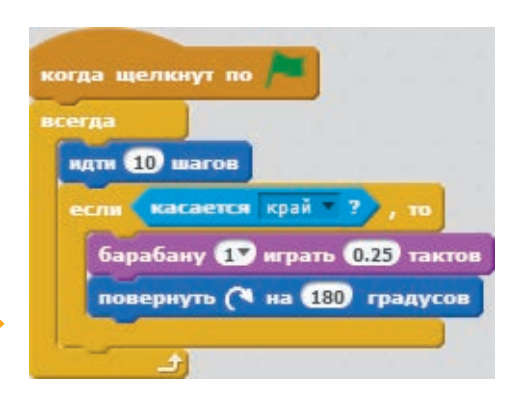

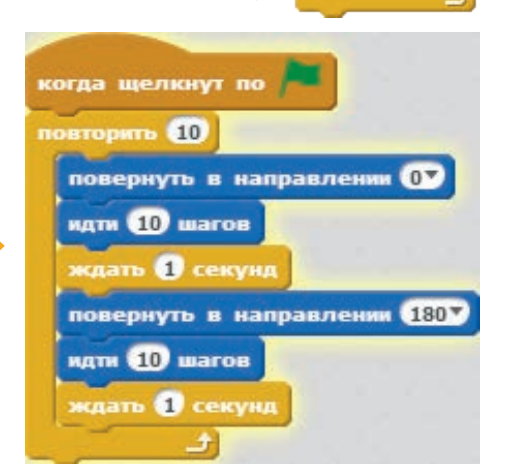

повторить 40

Давай заставим Царапку при встрече с собакой разворачиваться и убегать. (Спрайт собаки можно найти в библиотеке.) Царапка двигается быстрее собаки — делает «за один ход» 20 шагов, а не 10, и поэтому может убежать.

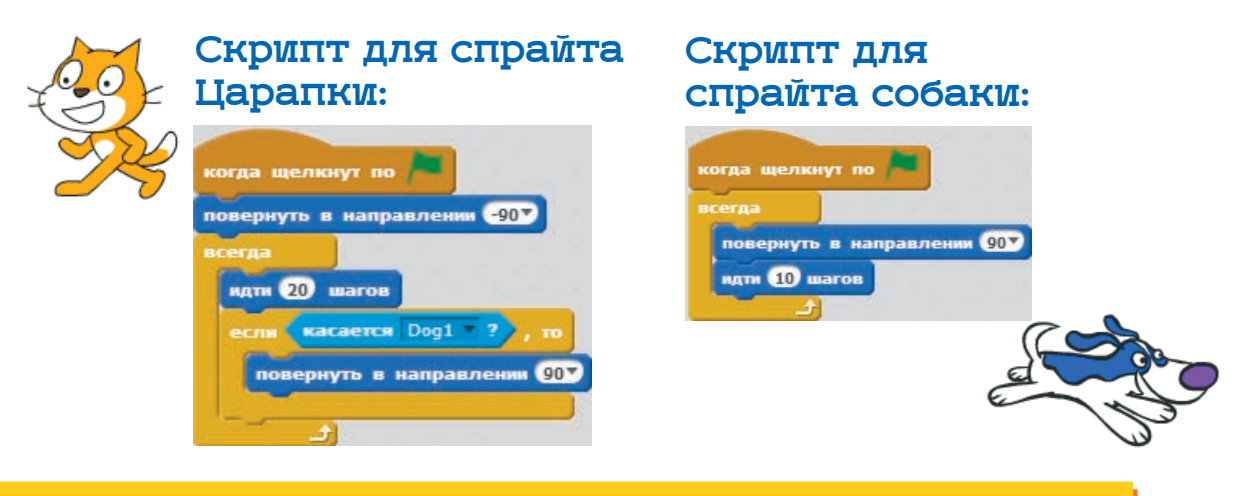

#### БЛОК «ВЫПОЛНИТЬ ПРИ УСЛОВИИ… ИНАЧЕ ВЫПОЛНИТЬ…»

Этот блок, как развилка на дороге, открывает два пути. Куда идти дальше? Всё зависит от условия. Если оно выполняется, то нужно выполнить одни действия. Если нет — другие.

Скрипт, который заставляет Царапку повернуть на 90 градусов, если спрайт достиг края сцены, и подпрыгнуть в противном случае.

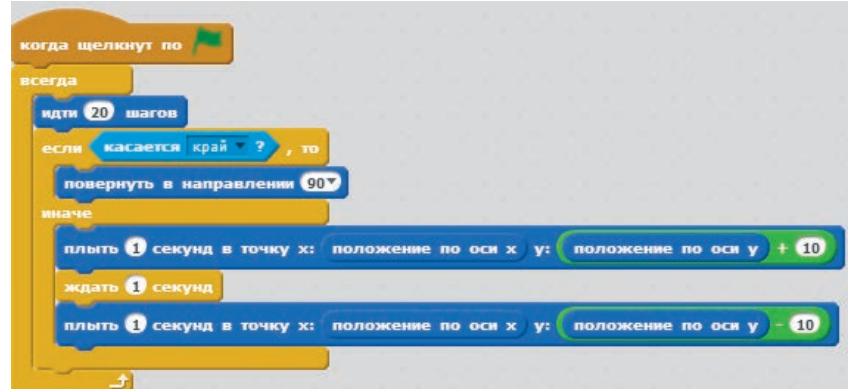

# БЛОК «ПОВТОРЯТЬ, ПОКА НЕ ВЫПОЛНИТСЯ УСЛОВИЕ»

Этот блок будет повторять указанные действия, пока не будет выполнено определенное условие. После этого действия внутри данного блока прекращаются.

Этот блок отличается от трёх предыдущих тем, что действия внутри него будут повторяться до тех пор, пока не будет выполнено условие.

# БЛОК «СТОП»

Этот блок сразу останавливает действие скрипта. Программа застывает на месте, все переменные сохраняют значения, которые у них были на момент остановки.

# КЛОНИРОВАНИЕ

Этот блок создаёт клон (дубликат) своего спрайта или другого объекта. Клон появляется в той же точке, где находится его прародитель.

#### **ВАЖНО**

Клоны существуют, только пока запущен скрипт, в котором они были созданы! Это не копии спрайтов, им нельзя давать имена, но можно менять свойства и задавать собственные действия. Все эти изменения будут действовать, только пока работает программа.

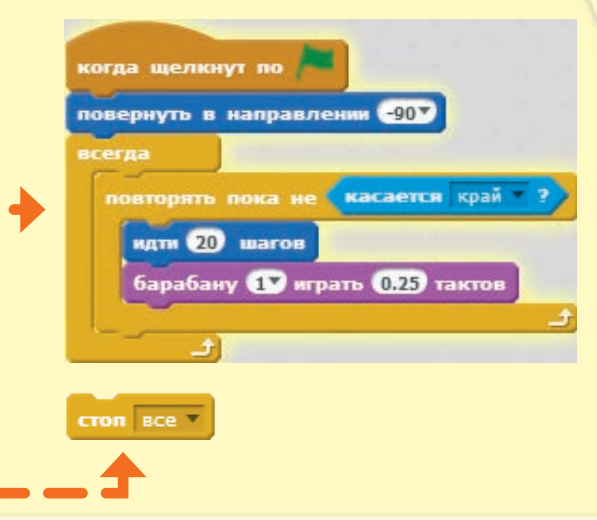

создать клон myself

овторять пока не

Этот блок определяет действия созданных клонов.

когда я начинаю как клон

Этот блок удаляет клон.

далить <mark>кл</mark>он

По команде скрипта Царапка сделает десять шагов, клонирует себя самого, после чего продолжит движение.

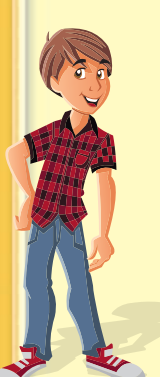

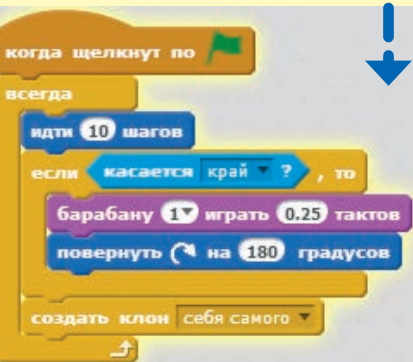

Его клон продолжит двигаться, с каждым шагом поворачиваясь на 15 градусов в направлении по часовой стрелке.

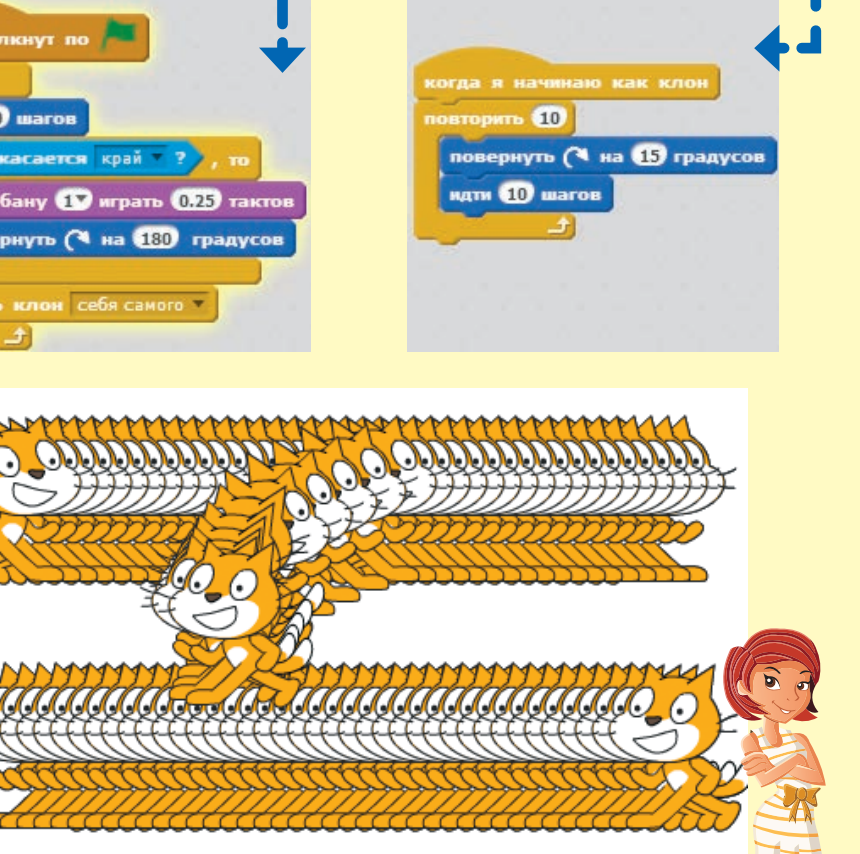

#### **ЭКСПЕРИМЕНТ**

Поэкспериментируй с клонами, чтобы научиться их использовать.